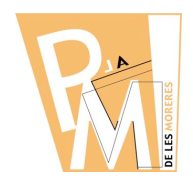

#### **Unitats Didàctiques**

**Curs 2009-2010**

#### **2. DIBUIXAR AMB VECTORS.**

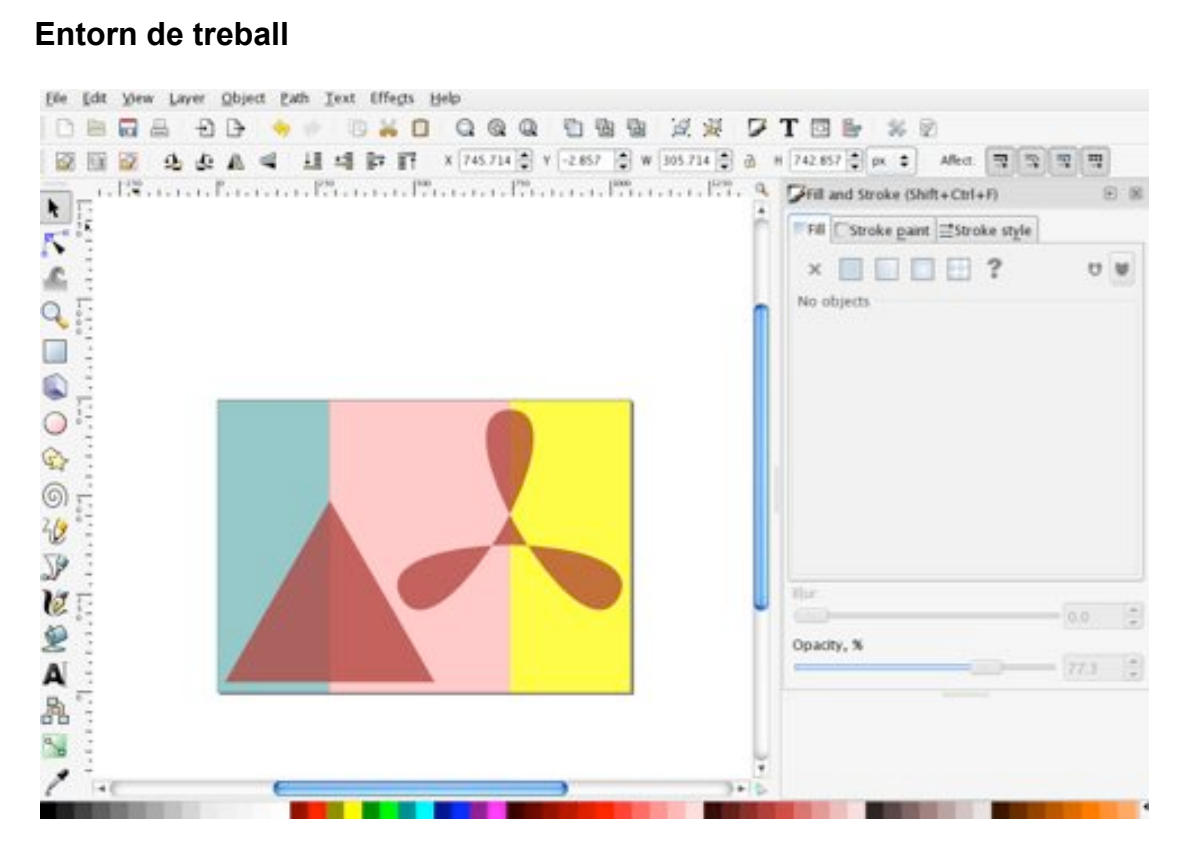

Cada eina de dibuix té diferents OPCIONS que pots MODIFICAR: el COLOR i GRUIX de la LÍNIA, la TRANSPARÈNCIA, la CORVATURA dels VÈRTEX,... Trobaras diferències molt importants respecte al treball amb MAPES de BITS.

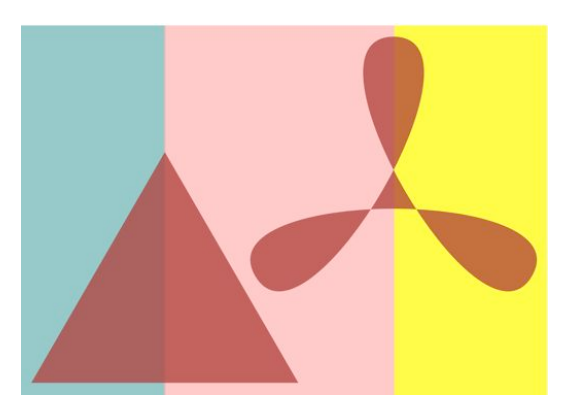

En aquesta composició hi han 3 rectangles de diferent color, un triangle equilàter i una forma estrellada que s'ha creat a partir d'un triangle.

Qualsevol forma es pot crear mantenint la proporció entre l'amplada i l'alçada bloquejant l'aspecte amb la tecla de majúscules.

# **DIBUIX AMB ORDINADOR 3r ESO**

### **Unitats Didàctiques**

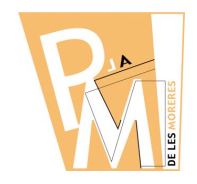

**Curs 2009-2010**

## *Pràctica nº 9*

**a)** Crea un arxiu nou format DIN-A4 apaisat i fes un dibuix com el de la imatge:

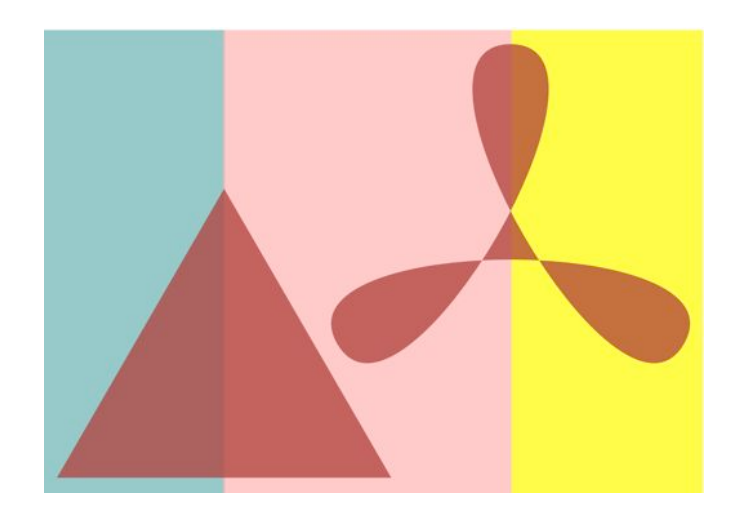

**b)** Guarda'l amb el nom de:

# *cognom\_prova1.svg*

**c)** Fes les modificacions que vulguis afegint-hi altres formes de diferents colors i envia-ho al professor amb el nom:

# *cognom\_prova2.svg*